## **PIONEEr** sound.vision.soul

### ATAPI DVD-R/RW CD-R/RW **DVR-A04-J**

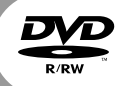

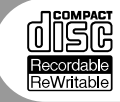

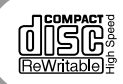

### 取扱説明書

 $\begin{array}{cc}\n\text{TM} & \textcircled{h} \\
\text{TM} & \textcircled{h}\n\end{array}$ 

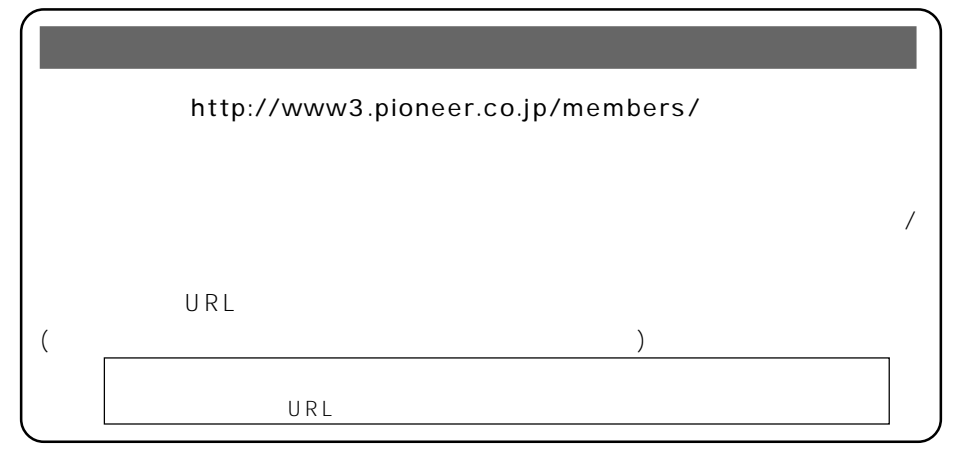

- OS Windows 98 Windows 2000 Windows Me Windows NT4.0 ServicePack5 Windows XP
- CPU Pentium III 500MHz
- 128MB 256MB  $\bullet$
- $20GB$  $\bullet$
- $\bullet$  C 1GB
- $1024 \times 768$  32  $\bullet$
- $\bullet$

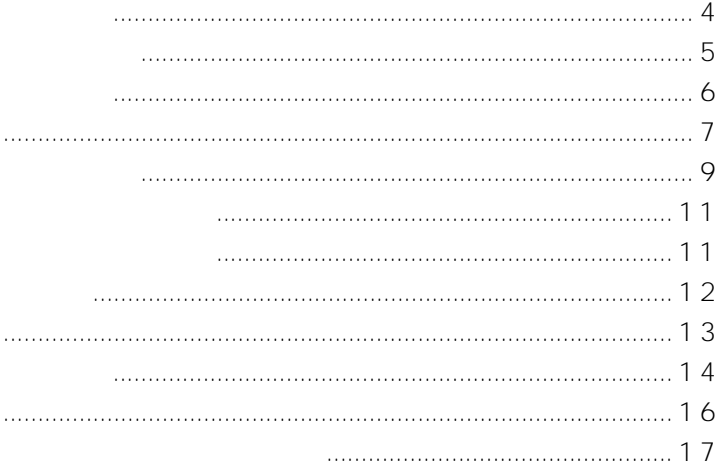

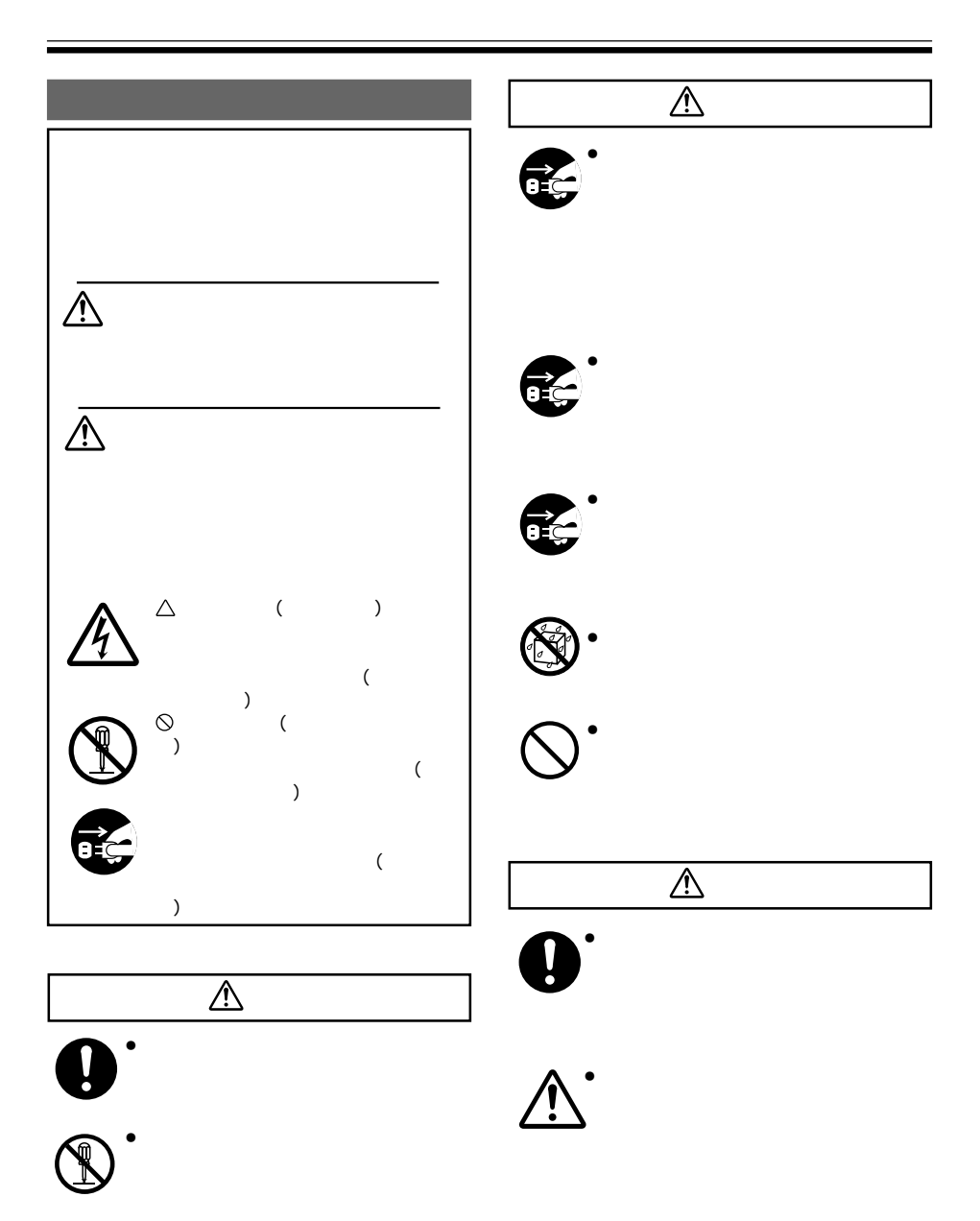

CD-ROM 1 DVDit! SE PowerDVD XP My DVD CD-ROM 1 Drag'n Drop CD CD-ROM 1 CD DVD  $1$  $\mathbf{r}$  $\sim$  2  $\overline{1}$  $DVD$  1  $\mathbf 1$ 

 $\bullet$ 

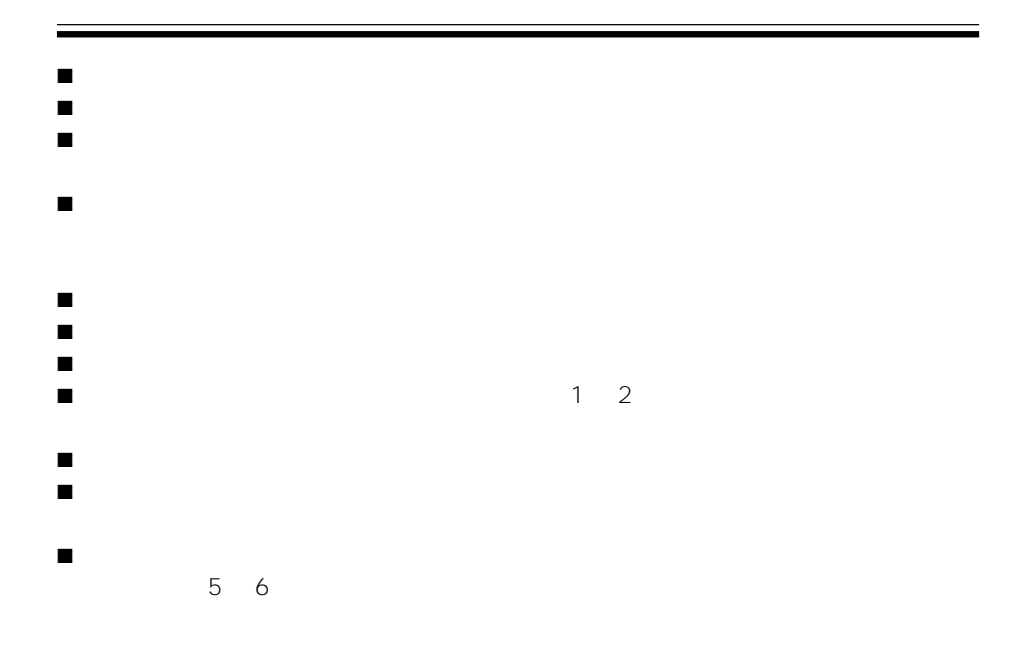

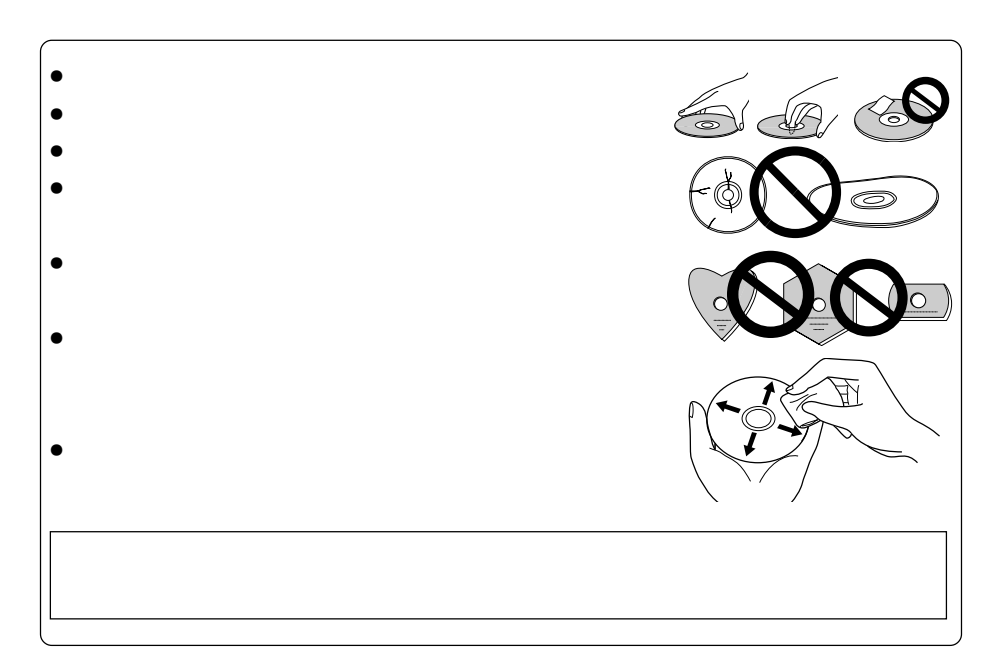

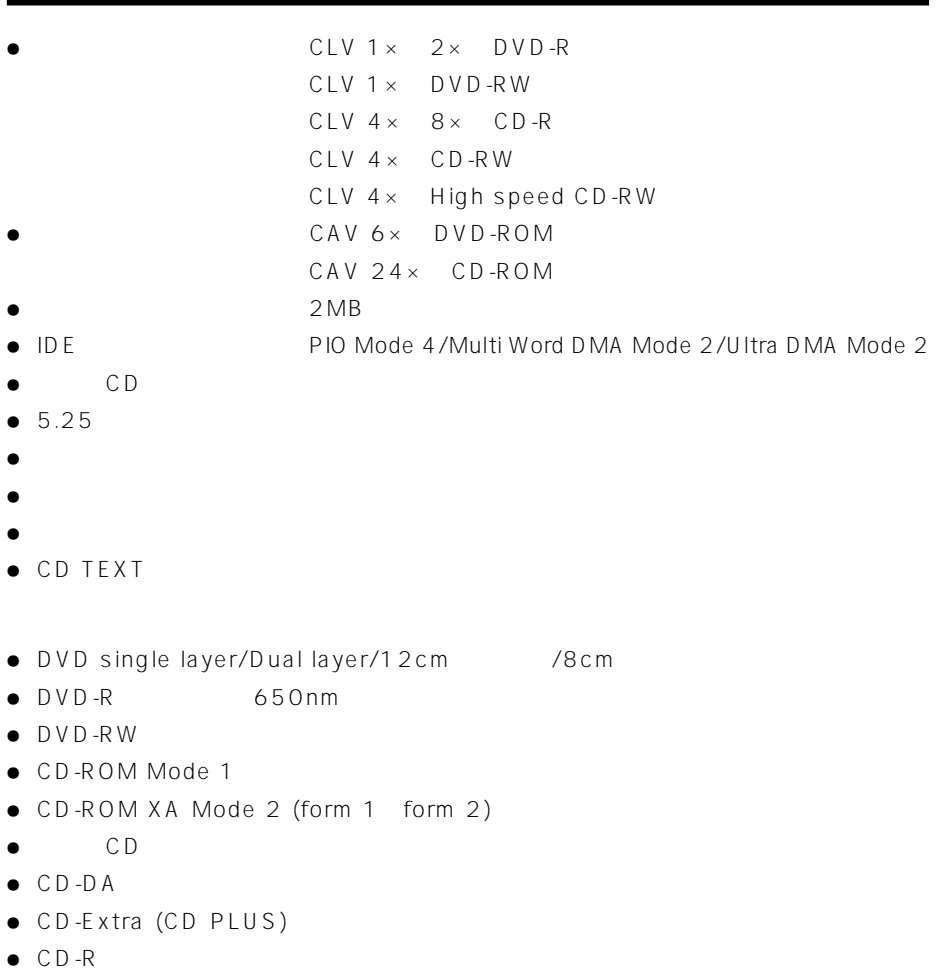

● CD-RW High-Speed CD-RW

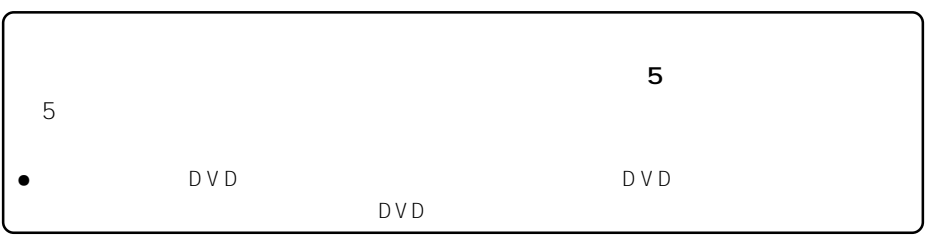

#### **DVDメディア対応表**

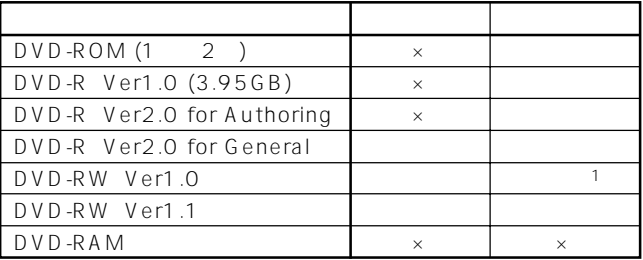

\*1: DVD-RW Ver1.0

DVD-ROM<br>DVD  $\textsf{DVD}}$ 

DVD-R/RW DVD-ROM

DVD

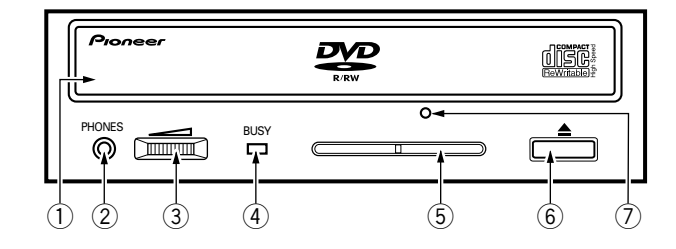

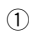

D V D

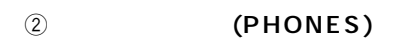

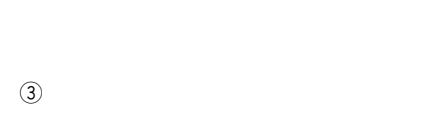

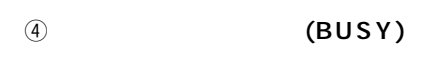

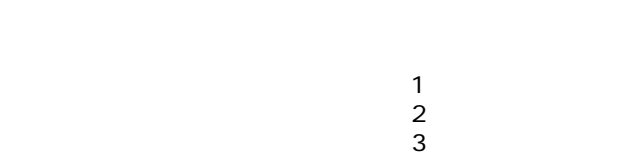

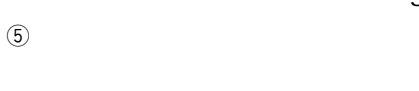

```
6 イジェクトボタン(0
```
 $\circledD$ 

 $\overline{CD}$ 

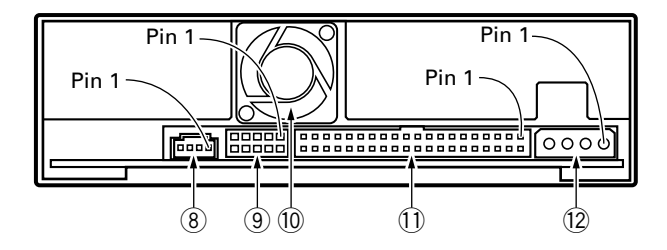

8 **オーディオアウトプット端子**

 $70553$ 

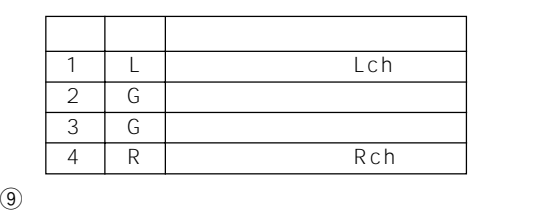

 $ON$ 

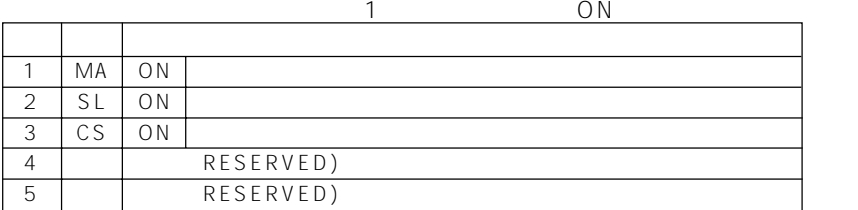

0 **冷却ファン**

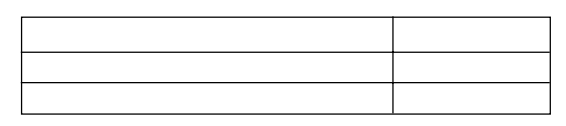

## **1DE**<br>ATA

40 I/O

#### $\textcircled{2}$  DC INPUT

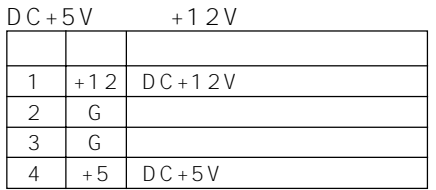

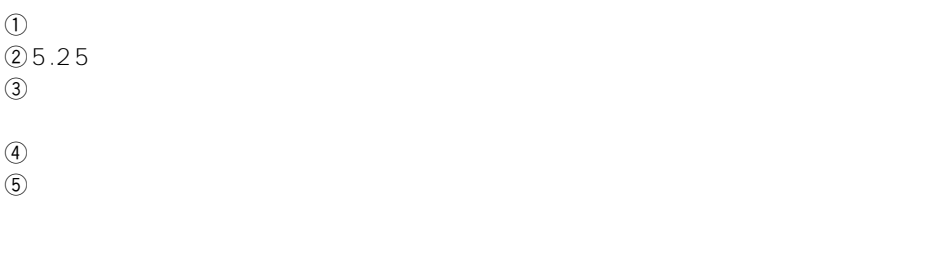

 $\bullet$  5mm

 $\bullet$ 

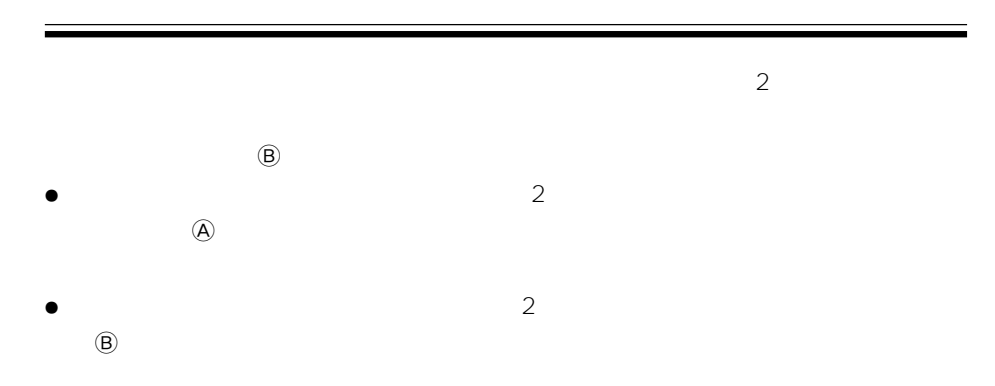

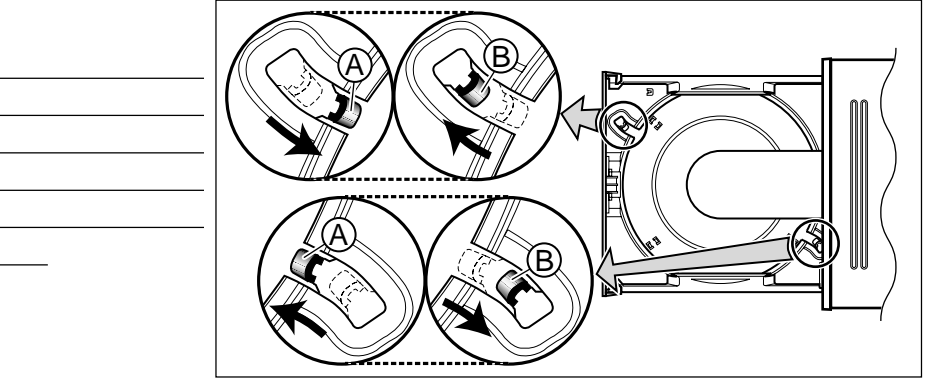

8cm

 $\sim 8\,\mathrm{cm}$ 8cm 8cm

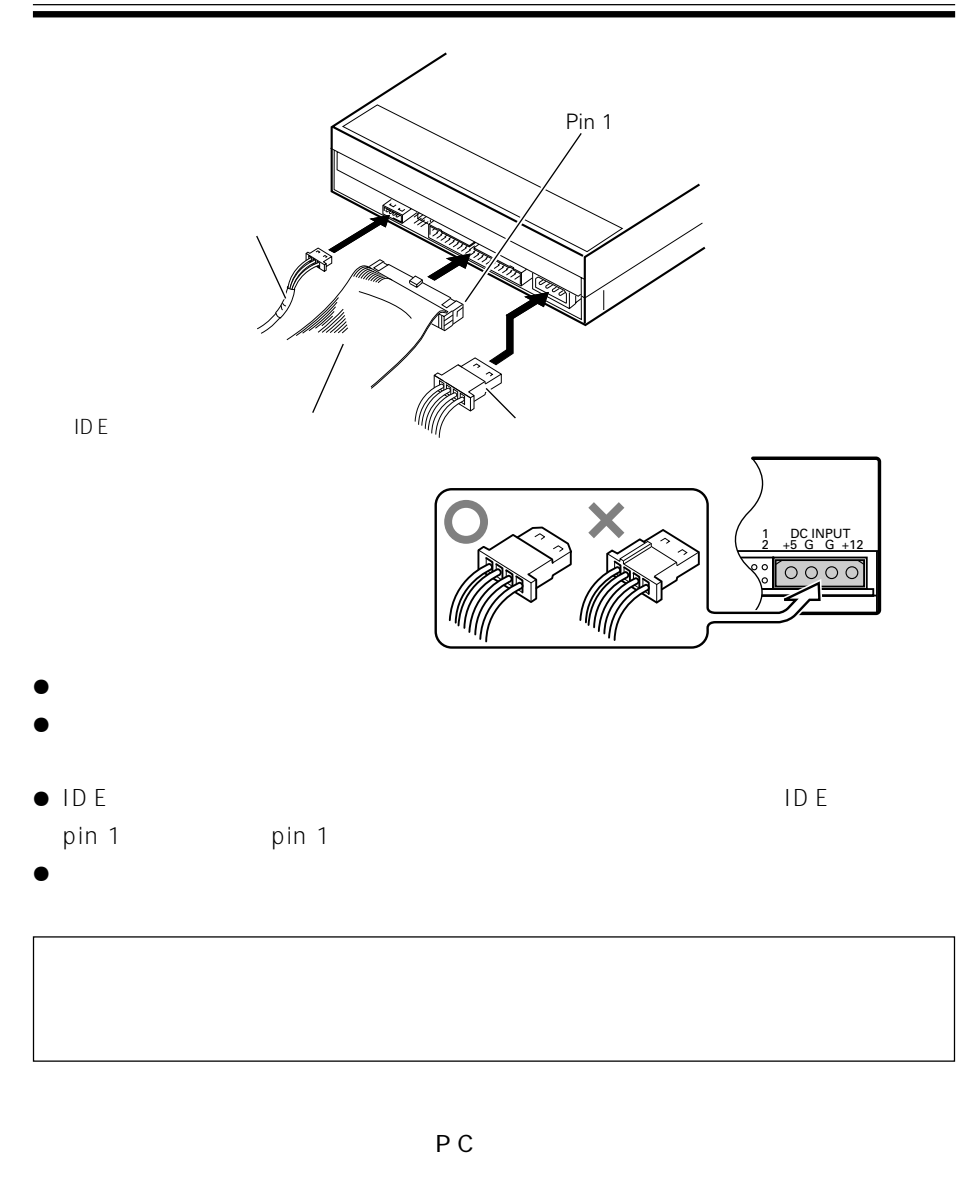

1. Windows [ ] [ ] [ 2. [システム]のアイコンを開き、[デバイスマネージャ]タブを選択する 3. CD-ROM = THE STREER DVD-RW DVR-104"

DVD-R/RW DVD-R/RW DVD-R/RW

OS

# **DVD-R/RW**<br>1.

- $1.$
- $2.$
- $3.$
- $4.$
- 
- $5.$

# **DVD-R/RW**<br>1.

- $1.$
- $2.$
- $3.$
- $4.$
- $5.$

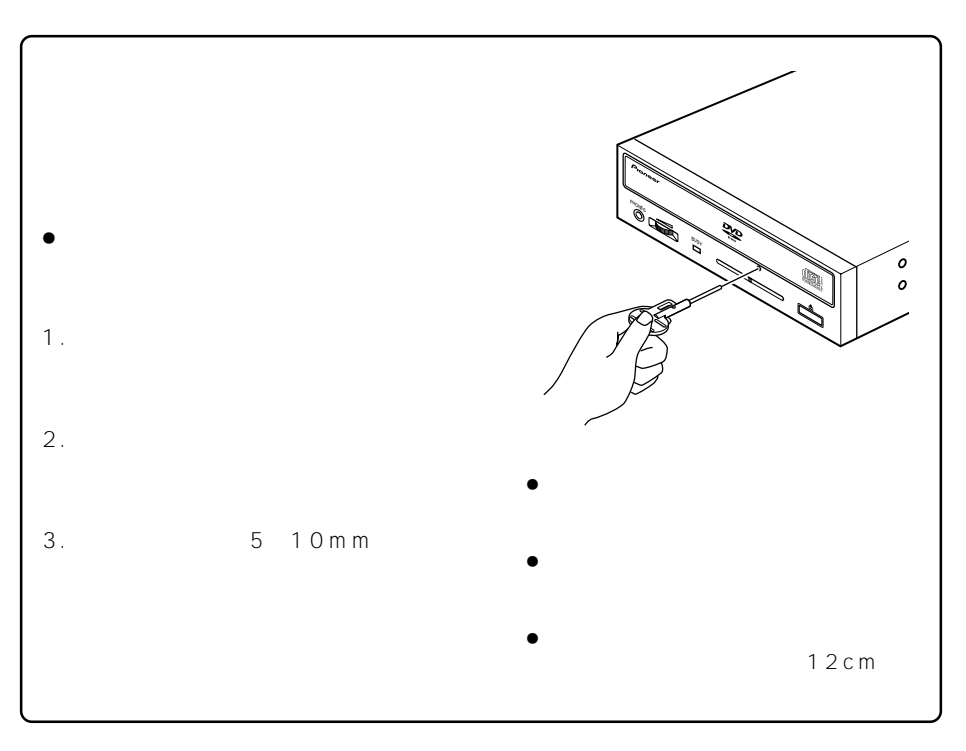

- $\bullet$  IDE
- $\bullet$  IDE
- $\bullet$  OS  $OS$ 
	- $\overline{OS}$  3

#### DVD-R/RW CD-R/RW

- ÷ 推奨ディスクを使用していますか?
- $\bullet$
- $\bullet$
- $\bullet$
- $\bullet$  DVD-R 2
- $2$
- $\bullet$
- ÷ ディスクはレーベル面を上に、記録面を下にして正しくセットしましたか?
- ÷ ディスクが汚れたり、傷ついたりしていませんか?
- $\bullet$  BUSY
- ÷ 推奨ディスクを使用していますか?
- ÷ ディスクのレーベル面を上にしてディスクトレイにセットしましたか?
- $\bullet$
- $\bullet$
- $\bullet$
- $\bullet$  BUSY

- ÷ 水平な場所に設置していますか?
- $\bullet$

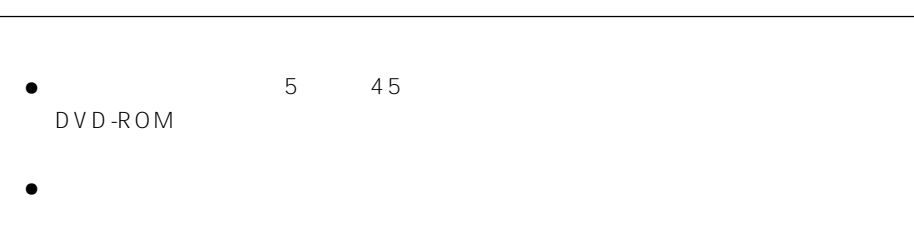

 $5~6$ 

**[設置] [ディスクサイズ]** 12 cm/ 8cm\*  $*$  8 cm **[転送レート]** DVD Max. 8,100 KB/s<br>CD Max. 3.600 KB/s Max. 3,600 KB/s (10.3 ~ 24X CAV Mode over 16 block transfer) DVD Ave. 2,700 KB/s(2X DVD-R)<br>CD Ave. 1.200 KB/s(8X CD-R) CD Ave. 1,200 KB/s(8X CD-R) PIO Mode 4, Multi word DMA Mode 2 16.6 MB/s<br>Ultra DMA Mode 2 33.3 MB/s Ultra DMA Mode 2  $\bullet$  - the state  $\mathbb{R}^n$  - the state  $\mathbb{R}^n$  - the state  $\mathbb{R}^n$  - the state  $\mathbb{R}^n$ **[アクセスタイム/シークタイム]** DVD-ROM 200 ms CD-ROM 180 ms DVD-ROM 150 ms CD-ROM 130 ms **[オーディオ出力]**  $0.7 \pm 0.5$  Vrms (10 kΩ)  $0.6 \pm 0.5$  Vrms (32 Ω)  $\begin{bmatrix} 1 & 1 \\ 0 & 0 \end{bmatrix}$ Windows 98 Windows 2000 Windows Me Windows NT4.0 ServicePack5 Windows XP DC +12 V, 0.7 A DC +5 V, 1.4 A 148 ( ) x 42.3 ( ) x 197.7 ( ) mm  $1.2$  kg  $+5$ <sup>+5</sup> 動作湿度 5% ~ 85% (結露のないこと)  $40 \t+60$  $5\%$   $90\%$  ( $)$ **[付属品]**  $CD$ -ROM  $\times$  3 1. DVDit! SE、PowerDVD XP、My DVD 2. Drag'n Drop CD CD DVD  $\times$  1  $\times$  1  $\times$  4  $\times$  2  $\times$  1  $\Box$  $\times$  1  $\bullet$  the contract of the contract of the contract of the contract of the contract of the contract of the contract of the contract of the contract of the contract of the contract of the contract of the contract of the cont

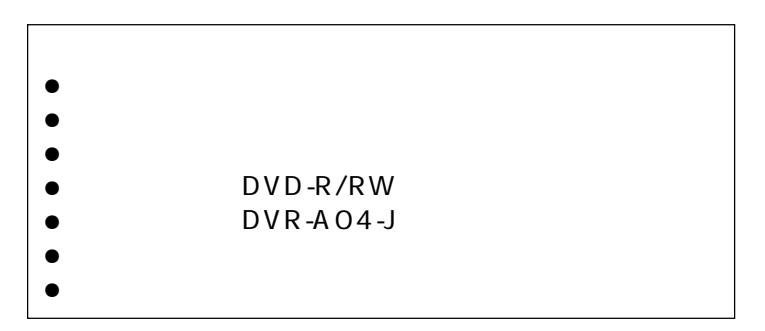

 $8$ 

 $R = \frac{1}{2}$ 

18 DVR-A04

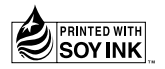

1.  $\blacksquare$  $2.$ 

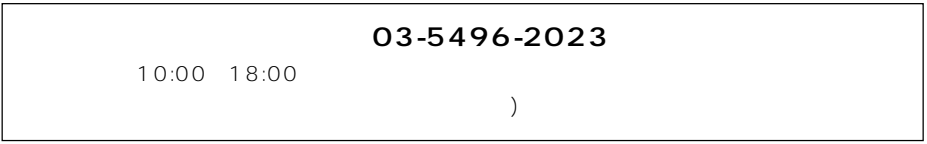

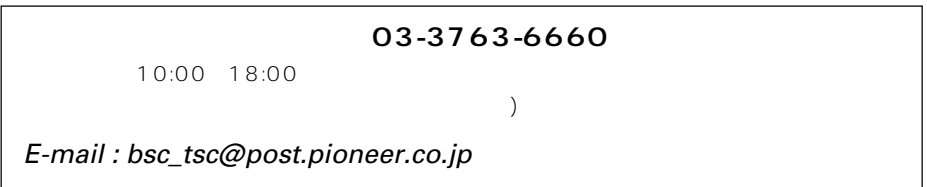

http://www.pioneer.co.jp

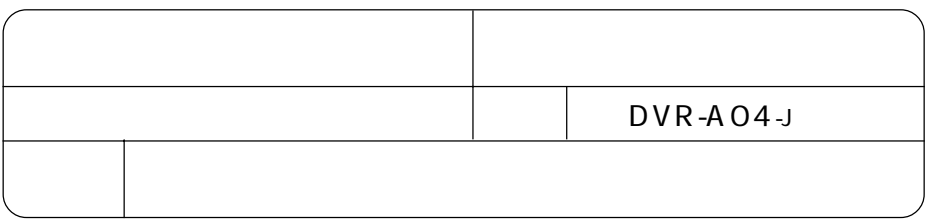

© 2002

1パイオニア株式会社 - で 153-8654